# **The 2nd part**

# **LARG HEC TestBeam software in Athena framework**

**Oct. 12, 2001**

# **CERN**

**Contact nkanaya@uvic.ca**

# **hat we can do in the Athena Framework?**

- the Athena Framework, one can reconstruct signal and produce <sup>a</sup> standard ntuple, ich is the same as the one produced by the hec\_adc framework.
- nd also, you can add your own code to LArHEC TB software, and get the togram/ntuple you want.
- the end of this tutorial, you should know
- **How to execute LArHEC TB software**
- **About HEC TB software and data structure in Athena.**
- **How to add your own analysis code in LArHEC TB software**

# **Contents**

**ection 1** : About LArHEC TestBeam software

**ection 2** : How to execute LArHECTB packages

exercise 1 : produce <sup>a</sup> pedestal file

exercise 2 : produce <sup>a</sup> standard ntuple file

**ection 3** : How to add your own code

exercise 3 : get time slices and produce <sup>a</sup> histogram.

Section 1

# **About LArHEC TestBeam Software in athena**

## **LAr HEC TestBeam packages in athena**

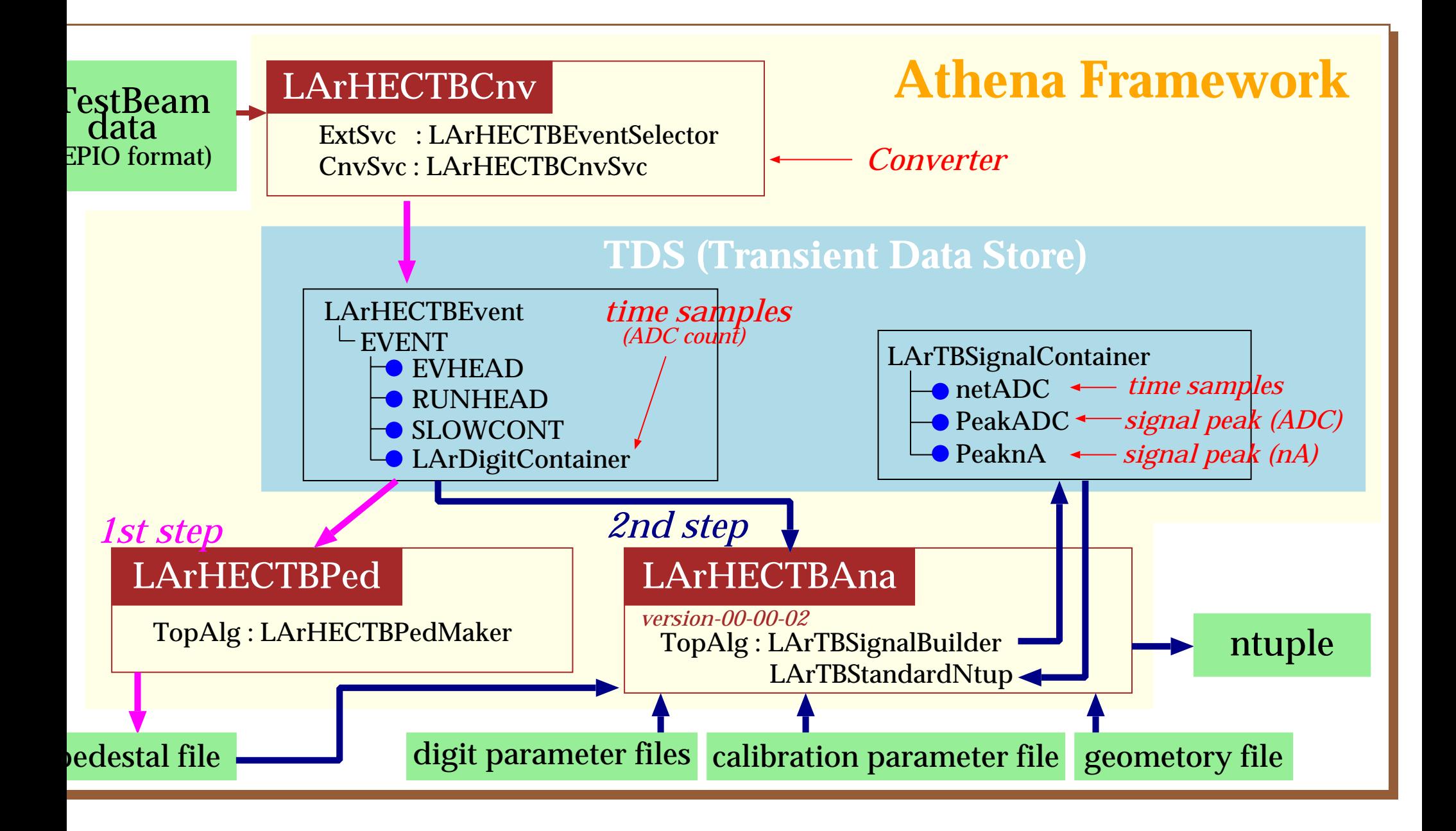

### **LArHECTBCnv**

*Convert TB data from EPIO format to TDS*

- Read EPIO data
- Unpack bank
- Create <sup>a</sup> data object to be recorded in TDS
- Record it in TDS

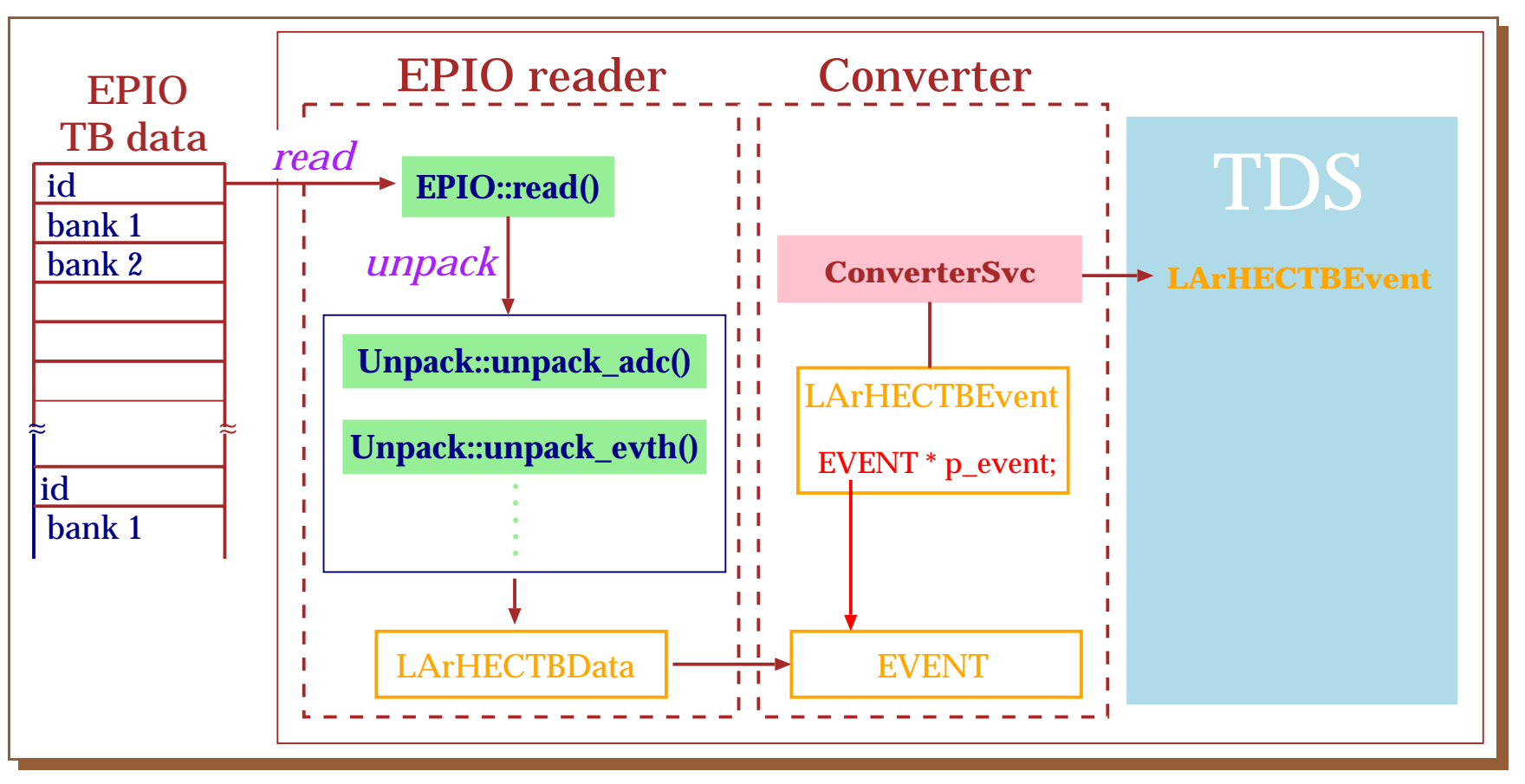

### **LARHECTBEvent**

*TB data recorded in TDS by LArHECTBCnv*

consists of the **EVENT**-type pointer and member functions.

LArHECTBEvent.h

 $\bf{b}$ lic :

inline int **event\_number()** const { return **p\_event**->header.eventNo; } inline short **tdc count()** const { return p event->header.tdc ch0; } inline HECTrigger \* **trigger status()** const { return p event->header.trig; } inline **RUNHEAD \* run header()** const { return p event->runheader; } inline **SLOWCONT \* slow control()** const { return p event->slowcontrol; } inline EVENT \* **LArHECTB event()** const { return p event; } rivate : inline int event\_number() const { return p\_event->header.eventNo; }<br>inline short tdc\_count() const { return p\_event->header.tdc\_ch0; }<br>inline HECTrigger \* **trigger\_status()** const { return p\_event->header.trig; }<br>inline **R** 

**Comments** 

RUNHEAD and SLOWCONT are usually included in the first event only.

# **Class Diagram in LARHECTBEvent**

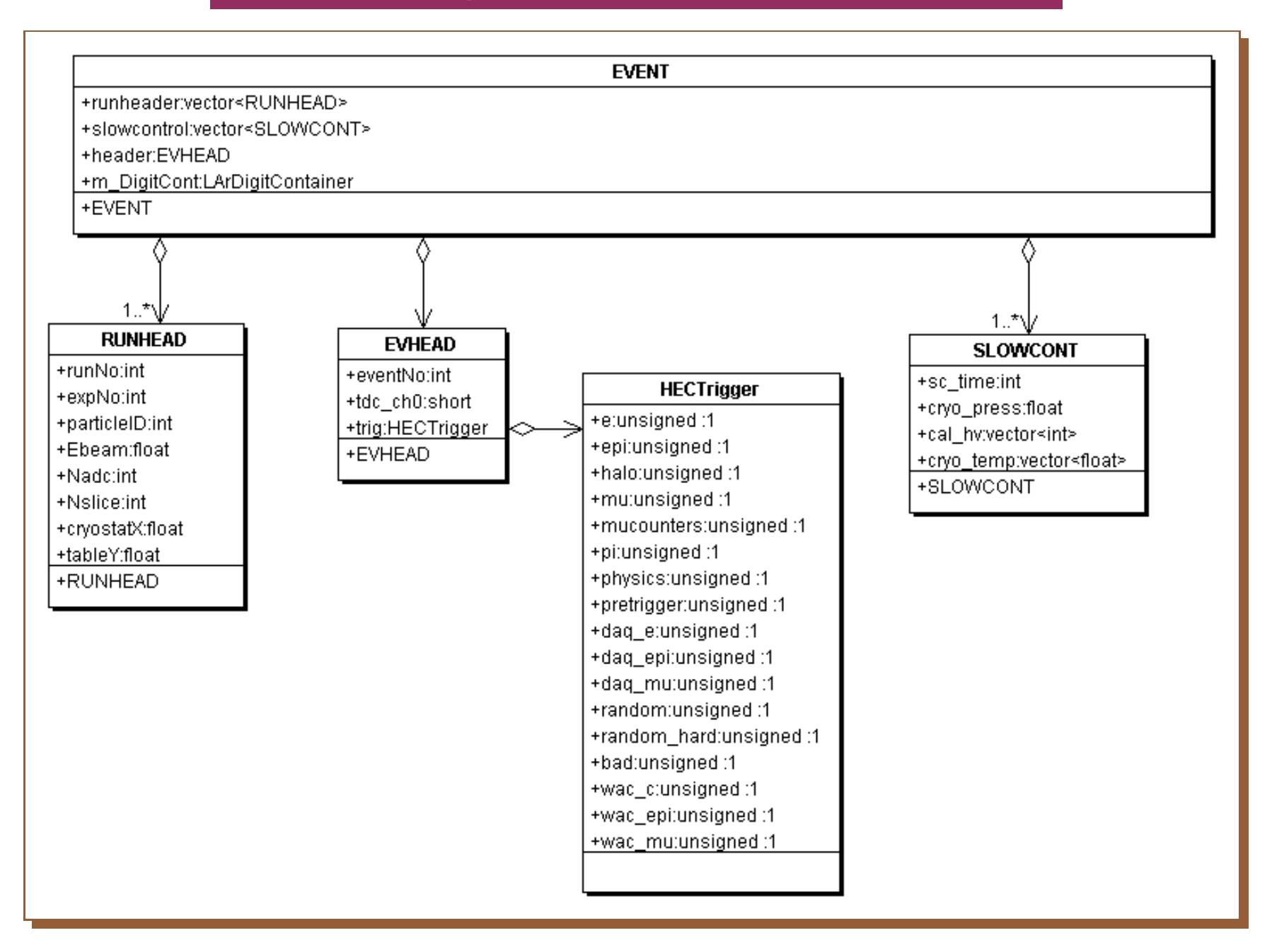

# **LArHECTBPed**

*Calculate pedestals and write them in an ascii file*

- **op Algorithm : LArHECTBPedMaker.cxx**
- produce pedestals and their rms for each cell.
- calculate mean and rms using all events in <sup>a</sup> given run.
- possibility to apply  $\sigma_{\rm cut}$  in order to skip noisy channel in pedestal calculation.
- Done using the first  $N$  events.

#### <**LArHECTBPedMaker.cxx**> execute ( ) retrieve LArDigitContainer  $for (ifirst != ilast ; ifirst ++)$ calculate  $\,\sigma_{\rm cut}$  ,  $\,\mu_{\rm cut}$ using the first N events calculate  $\sigma$  ,  $\mu$ using the remainning events with f ( nevents  $<$  N) { else { }  $|x - \mu_{\text{cut}}| < \sigma_{\text{cut}}$  \* n

#### finalize ()

ostream out ;

 ${\tt out}\ll {\tt \mu}\ll {\tt \sigma}\ll {\rm N}_{\rm used} \ll {\tt \mu}_{\rm cut}\ll {\tt \sigma}_{\rm cut}\ll {\rm \rm end}$ l;

- Following variables can be changed by *jobOptions.txt*.
- **–** The first time sample # to be used.
- **–** The last time sample # to be used.
- **–** The number of events used for cut condition
- **–** The number of sigma for event selection
- **–** File name
- Output format

 $\mu$ ,  $\sigma$ ,  $N$ ,  $\mu_{\rm cut}$ ,  $\sigma_{\rm cut}$  for each cell

# **About jobOptions.txt**

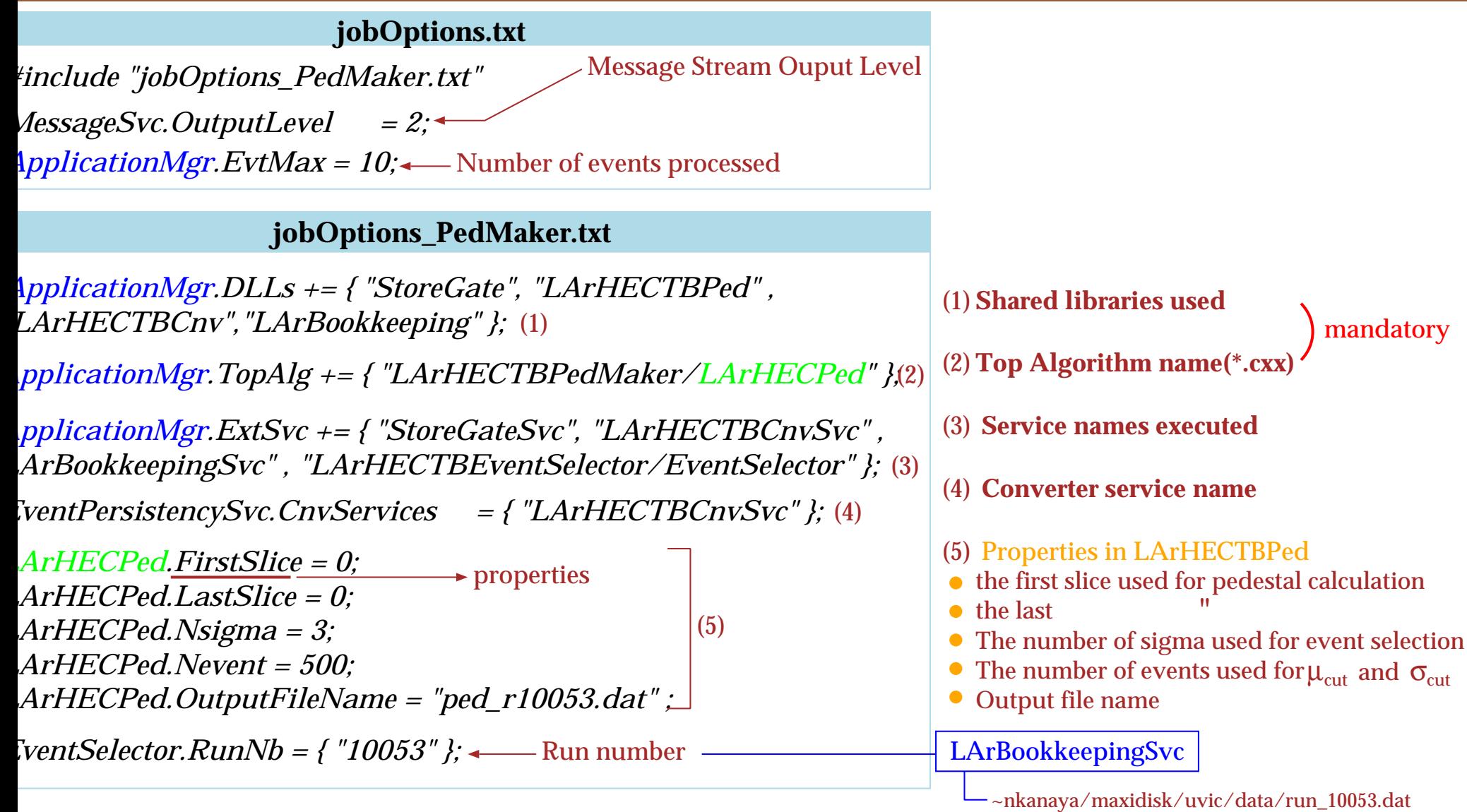

## **LArHECTBAna**

*Reconstruct signal*

ere are two TopAlgorithms and four subAlgorithms.

- **op Algorithm : LArTBSignalBuilder.cxx**
	- → *reconstruct <sup>a</sup> signal*
- **ub Algorithm**
- LArReadGeometry.cxx *read geometry file*
- LArPedestalSubtract.cxx *do pedestal subtraction*
- 
- LArCalibration.cxx *convert adc to nA*

LArDigitalFiltering.cxx *find signal peak and its time for given cell*

**LArHECTBAna (continue)**

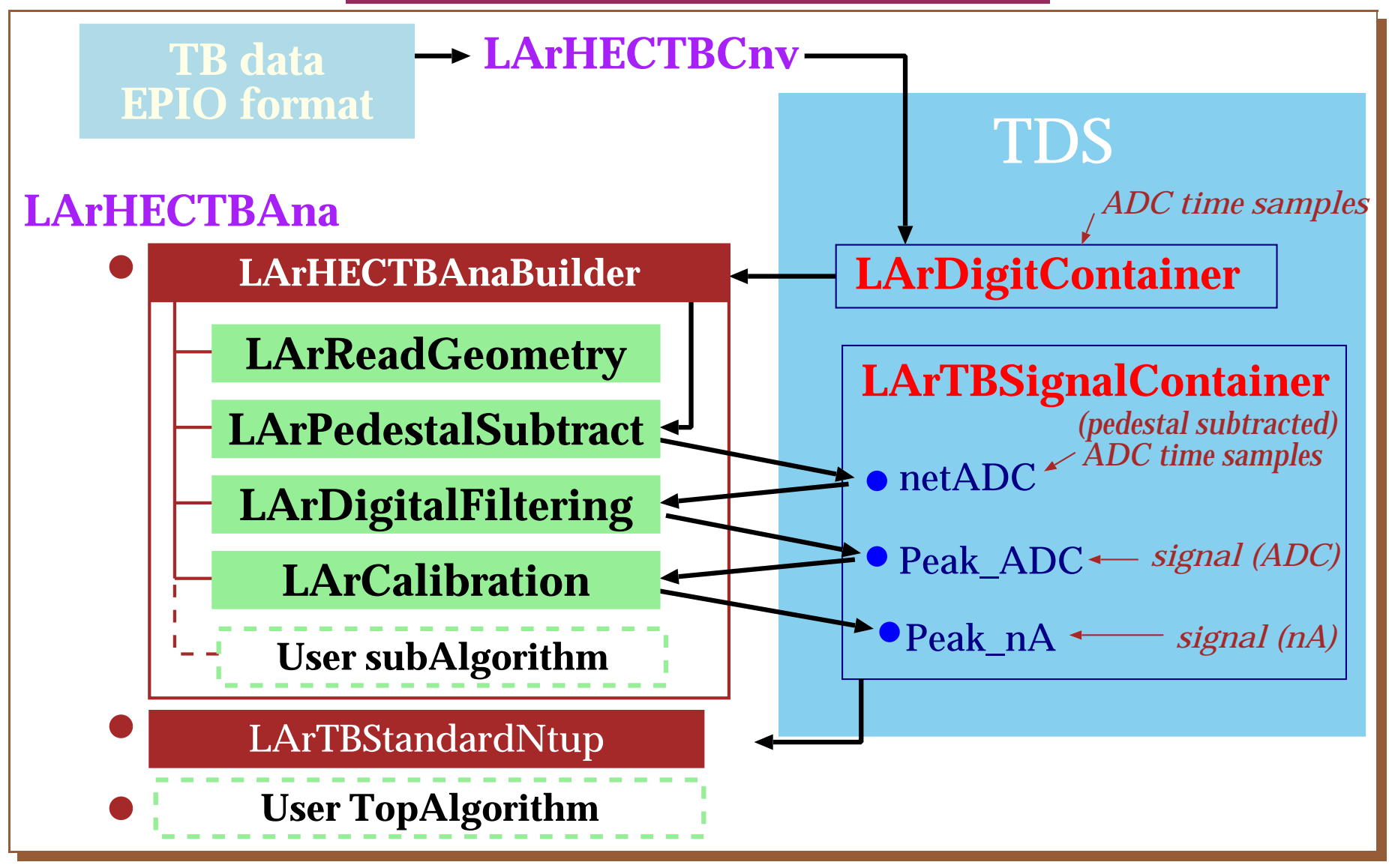

### **op Algorithm : LArTBStandardNtup.cxx**

#### n header ntuple  $(ID = 100)$

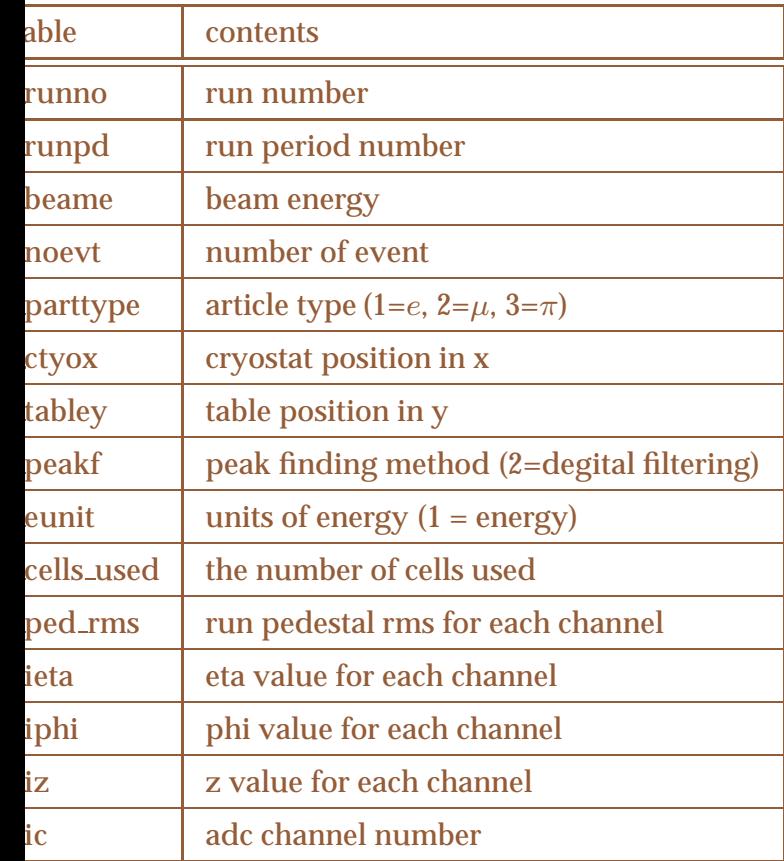

#### • event ntuple (ID = 101)

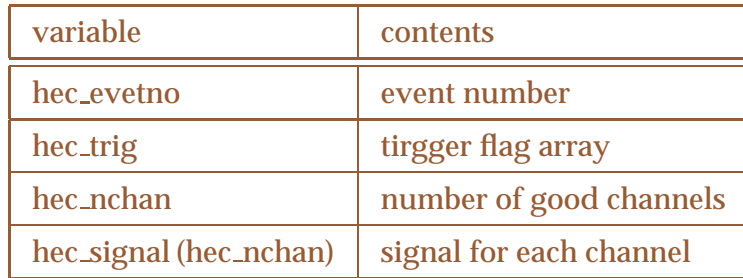

#### • slow control ntuple (ID = 102)

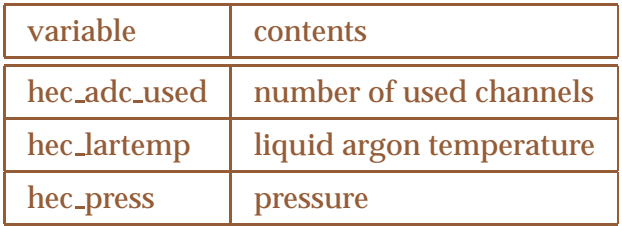

# **About jobOptions.txt**

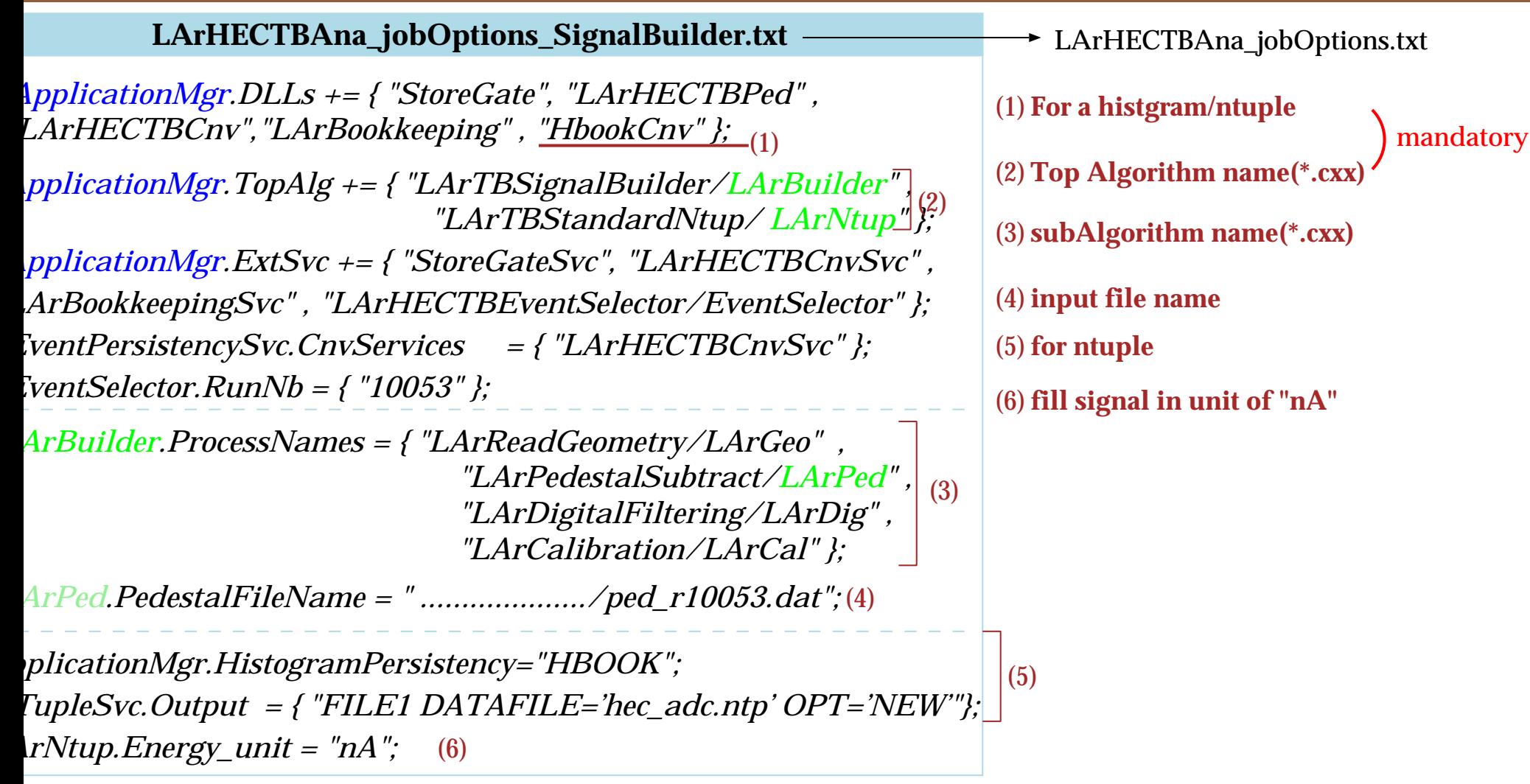

# **Tasks**

- manage data stored at different places (HPSS, Castor).
- visualize and edit run information.
- **LArBookkeeping based on mySQL**
- **web interface available in** *http://larbookkeeping.in2p3.fr*
- shifter interface
- user interface
- *Interface to Athena available via*
- *LArBookkeepingSvc*
- you only have to select run in jobOptions.txt
- *ventSelector.RunNb <sup>=</sup>* { *"10053"* } *;*
	- a file staged according to run number.

Section 2

# **How to execute LArHEC TB software**

ere are two ways to execute Athena, which depends on what you want to do.

# **1) Execute Athena without building**

ou don't modify any existing package, you should not check out the package you ant to use. Binding necessary shared libraries at run time is sufficient. uch <sup>a</sup> work is performed by CMT according to *requirements* file.)

# **2) Execute Athena with building**

ou want to change a package, you have to check out the package you want to dify. You can produce your shared library in your own directory, and bind it at run e.

Exercise 1

Execute LArHEC code without building

eral setup for LArHEC

mplate package (TestRelease) is prepared for users. mplate package (TestRelease) is prepared for users.<br>
<br>  $\begin{array}{rcl} \text{excess} \end{array} \end{array}$ <br>  $\begin{array}{rcl} \text{excess} \end{array}$ <br>  $\begin{array}{rcl} \text{excess} \end{array}$ <br>  $\begin{array}{rcl} \text{excess} \end{array}$ <br>  $\begin{array}{rcl} \text{excess} \end{array}$ <br>  $\begin{array}{rcl} \text{at loss} \end{array} \end{array} \begin{array}{rcl} \text{out } \text{conf} & \text{$ 

execute LArHECTB code without building -

```
tlas> goto build [1]
```

```
tlas> vi requirements [2]
```

```
tlas> cmt config [3]
```

```
tlas> source setup.sh [4]
```

```
tlas> gmake [5]
```

```
tlas> goto run [6]
```
omments

```
[2] add the following lines
```

```
use LArHECTBPed LArHECTBPed-00-* LArCalorimeter/LArTestBeam
```

```
use LArHECTBAna LArHECTBAna-00-* LArCalorimeter/LArTestBeam
```

```
[7] $LARHECTBPEDROOT is set automatically by setup.sh script.
```
#### Exercise 2

### Produce <sup>a</sup> pedestal and <sup>a</sup> standard ntuple

- un LArHECTBPed to create pedestal file
- athena LArHECTBPed jobOptions.txt
- o you see the pedestal file?
- Execute LArHECTBAna, and
- Produce the standard ntuple
- athena LArHECTBAna jobOptions.txt
- Have a look at the standard ntuple "hec\_adc.ntp"

Section 3

# **How to add your code**

#### Exercise 3

### Execute LArHECTBAna with building

- ou want to change LArHECTBAna :
- add your own analysis code
- modify existing code
- should check it out, edit code and build the package.

copy LArHECTBAna package without building -

```
tlas> . $ LArTutorial/scripts/Setup HECexample.sh [1]
```

```
goto your work area : $HOME/maxidisk/Tutorial/LArCalorimter
```

```
tlas> cp -r $ LArTutorial/code/LArCalorimeter/LArTestBeam . [2]
should check if out, eut code and bund the package.<br>
copy LArHECTBAna package without building<br>
clas> . $LArTutorial/scripts/Setup_HECexample.sh [1]<br>
oto your work area : SHOME/maxidisk/Tutorial/LArCalorimeter<br>
clas> cp -r
```

```
tlas> goto build [3]
```

```
tlas> cmt broadcast cmt config [4]
```

```
tlas> cmt broadcast gmake [5]
```
#### (1) Edit LArHECUserHist.cxx

- Search FIXME (two parts)
- book <sup>a</sup> histogram and fill the average of first 3 samples

# **Congratulations !**

# **You successfully finished the tutorial**